## **AR 图画**

#### **"AR 神笔立体画"下载方式:**

1. 苹果用户在应用商店搜索**"AR 神笔立体画"**进行下载。

2. 安卓用户使用右侧二维码。

# **"AR 绘声绘画"下载方式:**

无论苹果或安卓用户在应用商店搜索**"AR 绘声绘画"**即可。

以下是两个 APP 不同图画,请同学们根据所选 APP 进行对应扫描。

## **"AR 神笔立体画"图画**

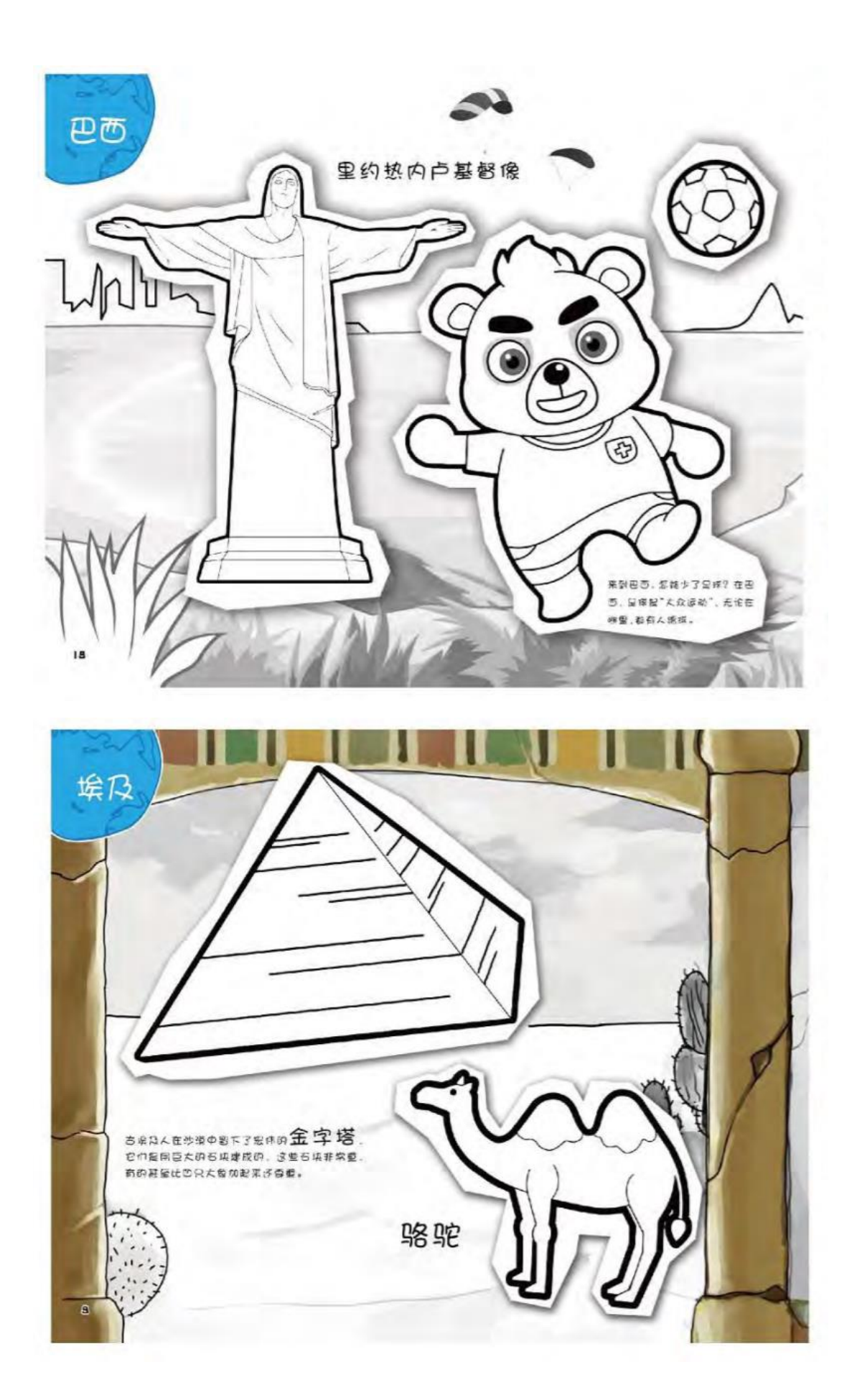

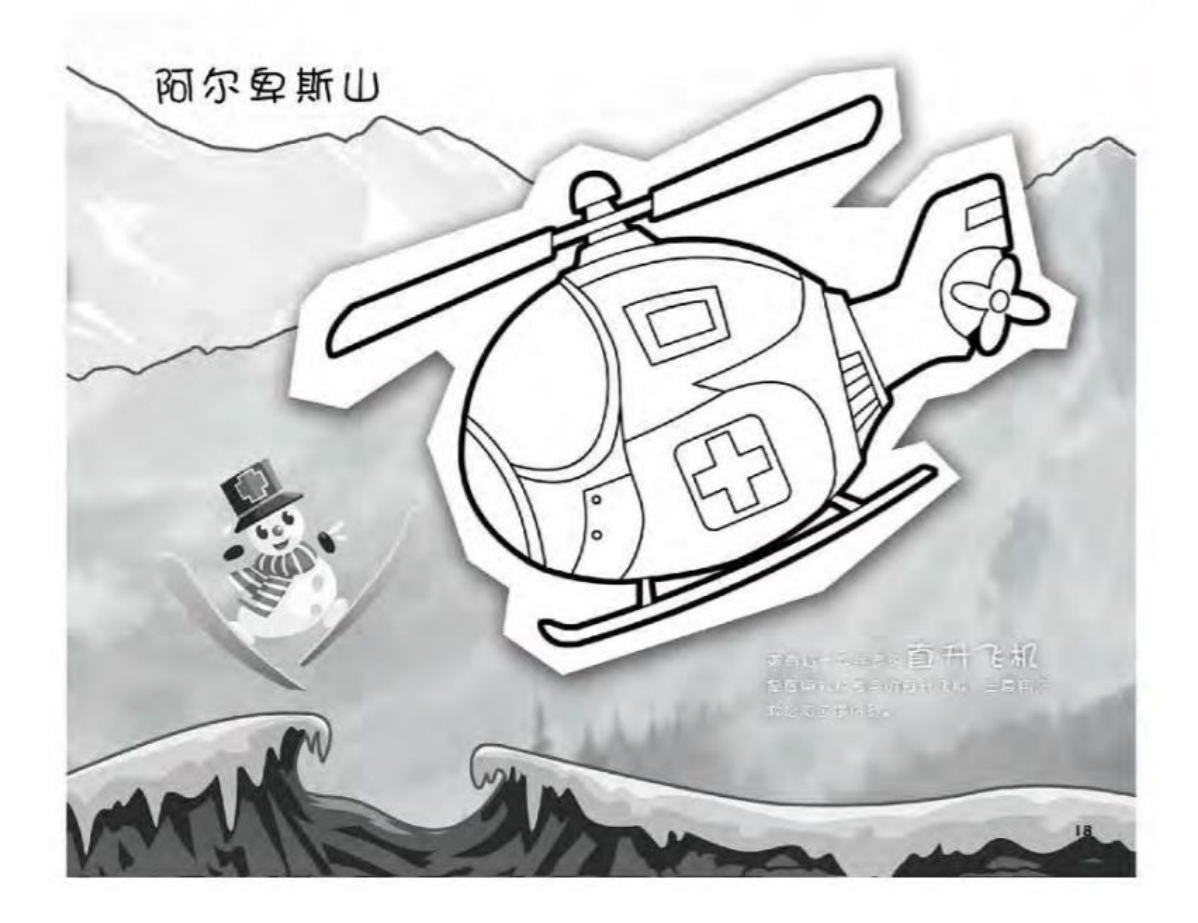

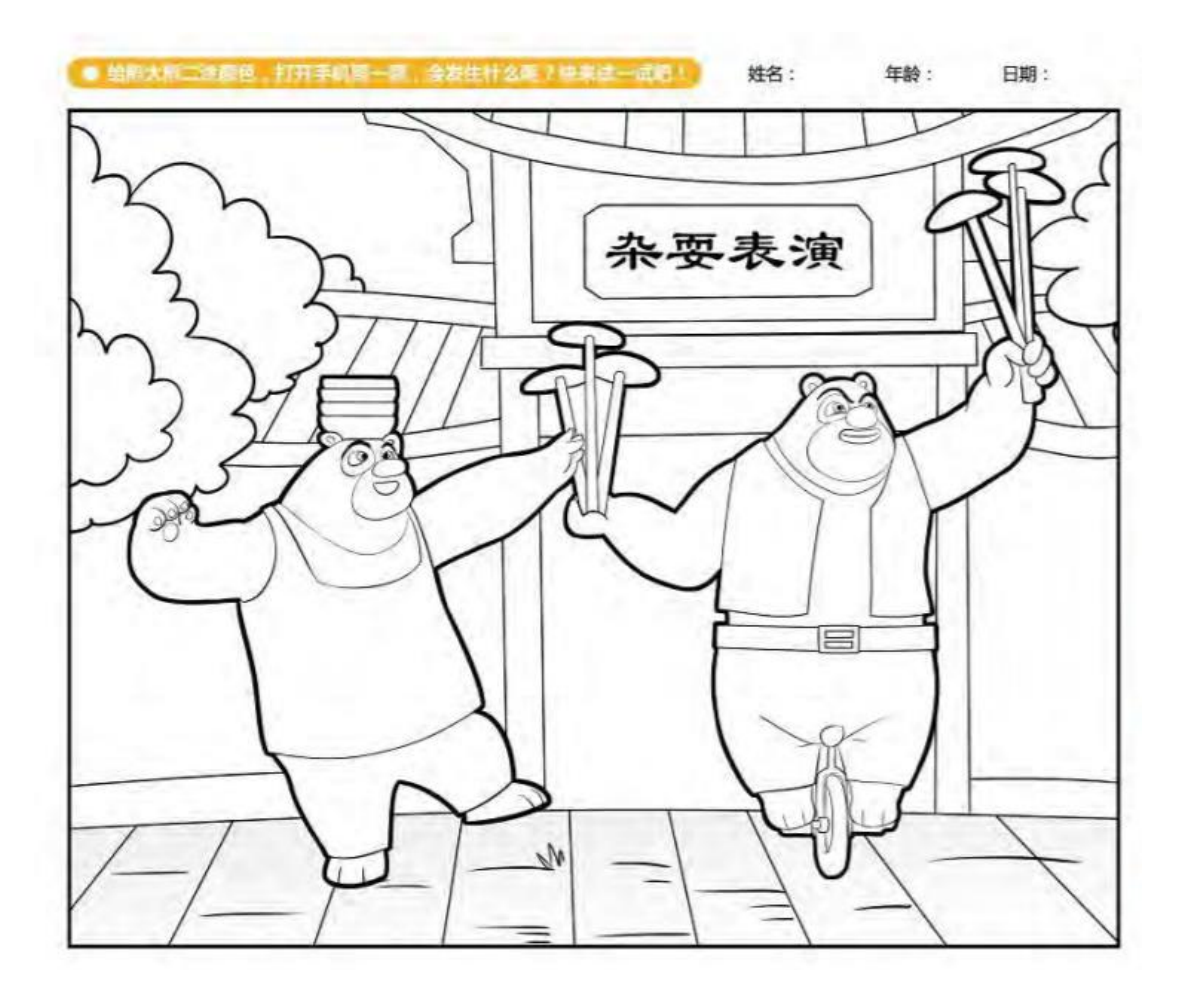

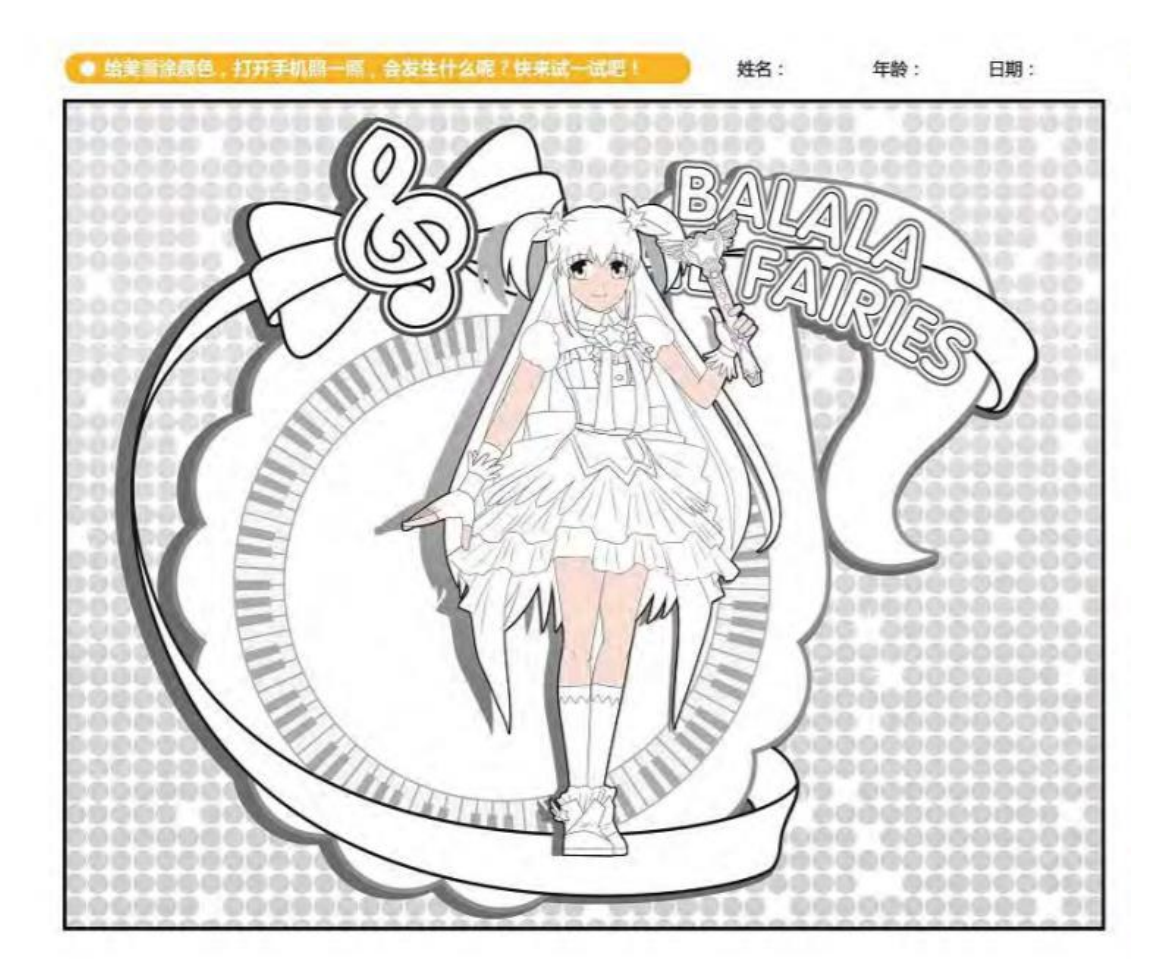

# **"AR 绘声绘画"图画**

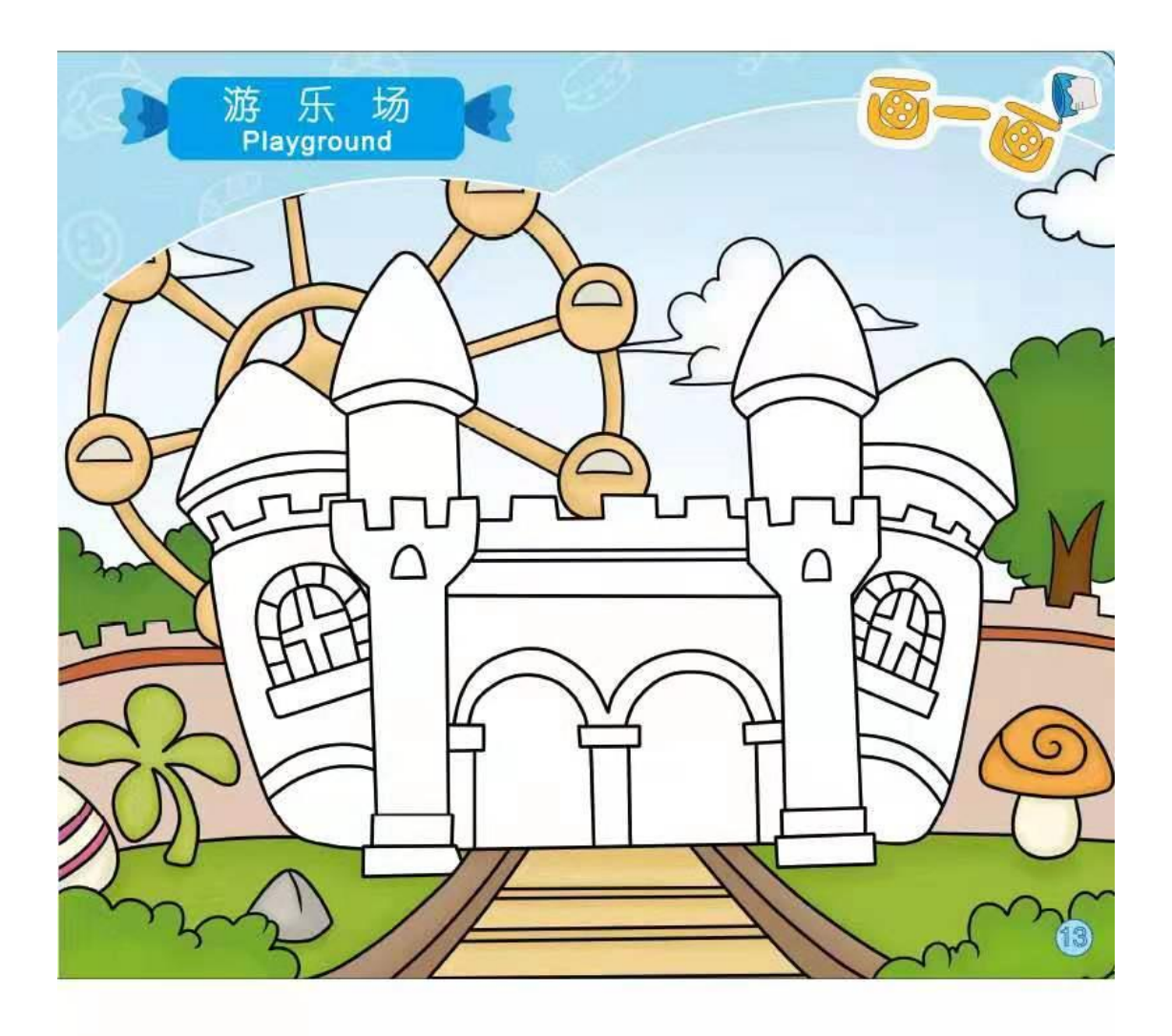

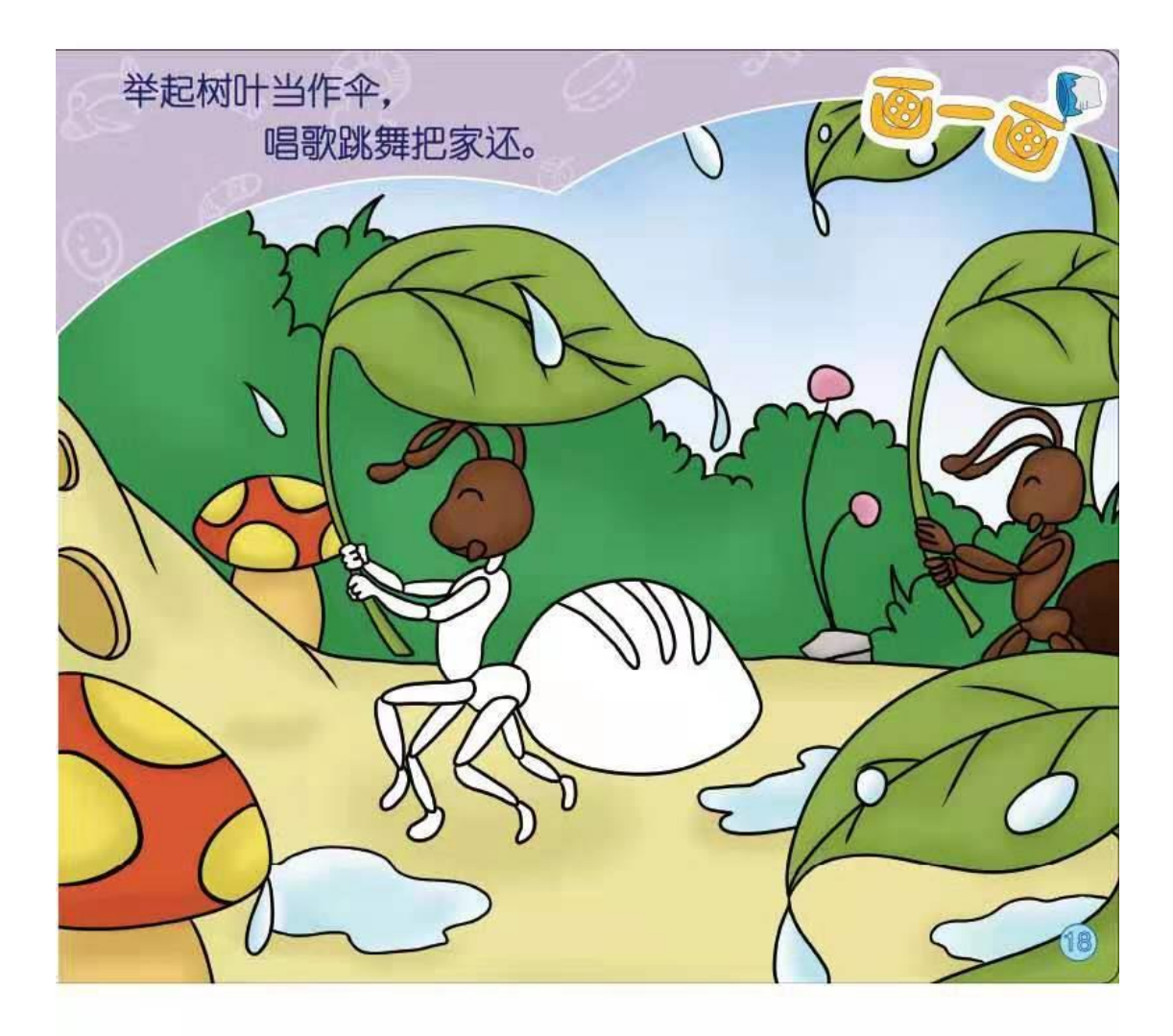

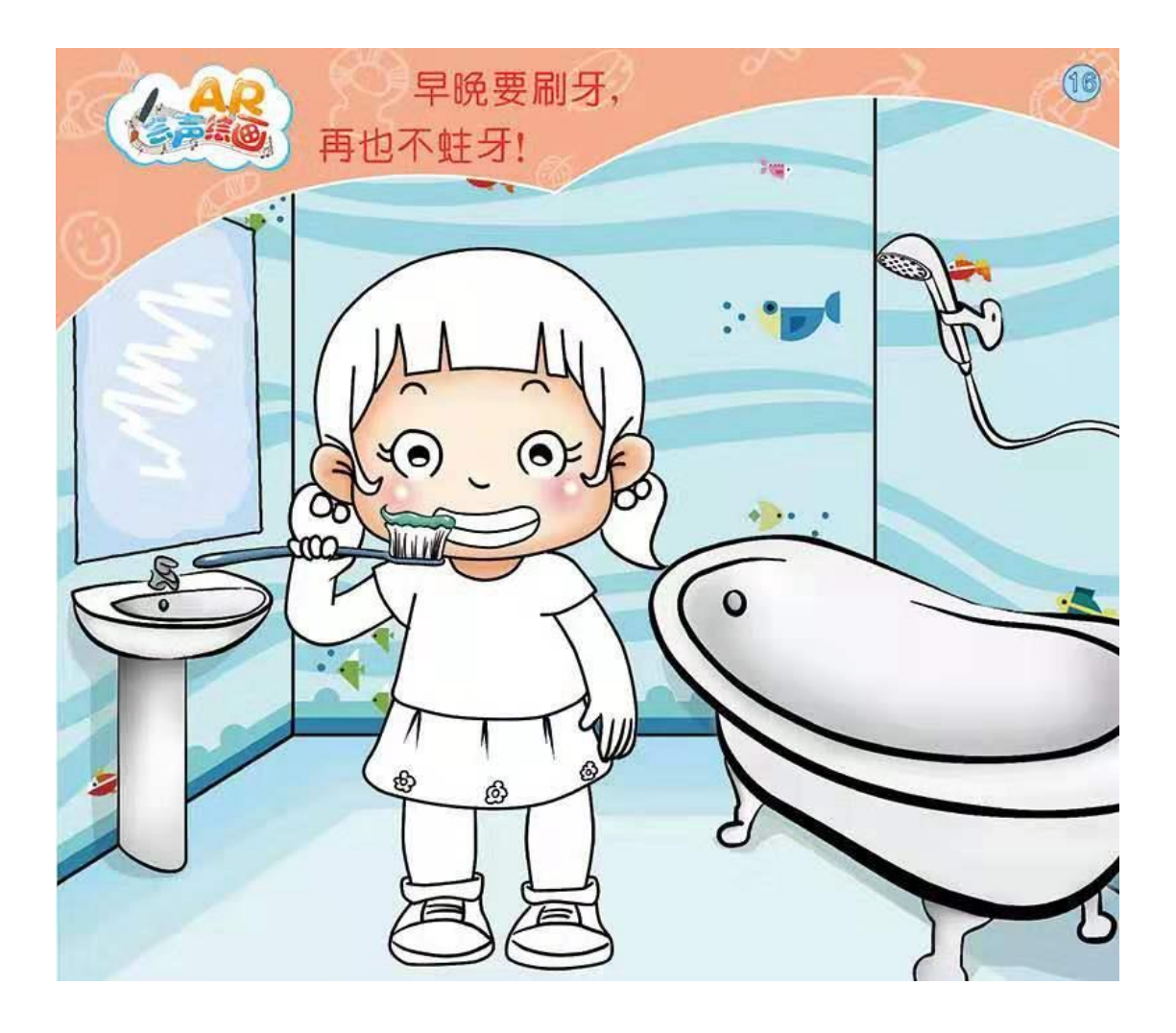

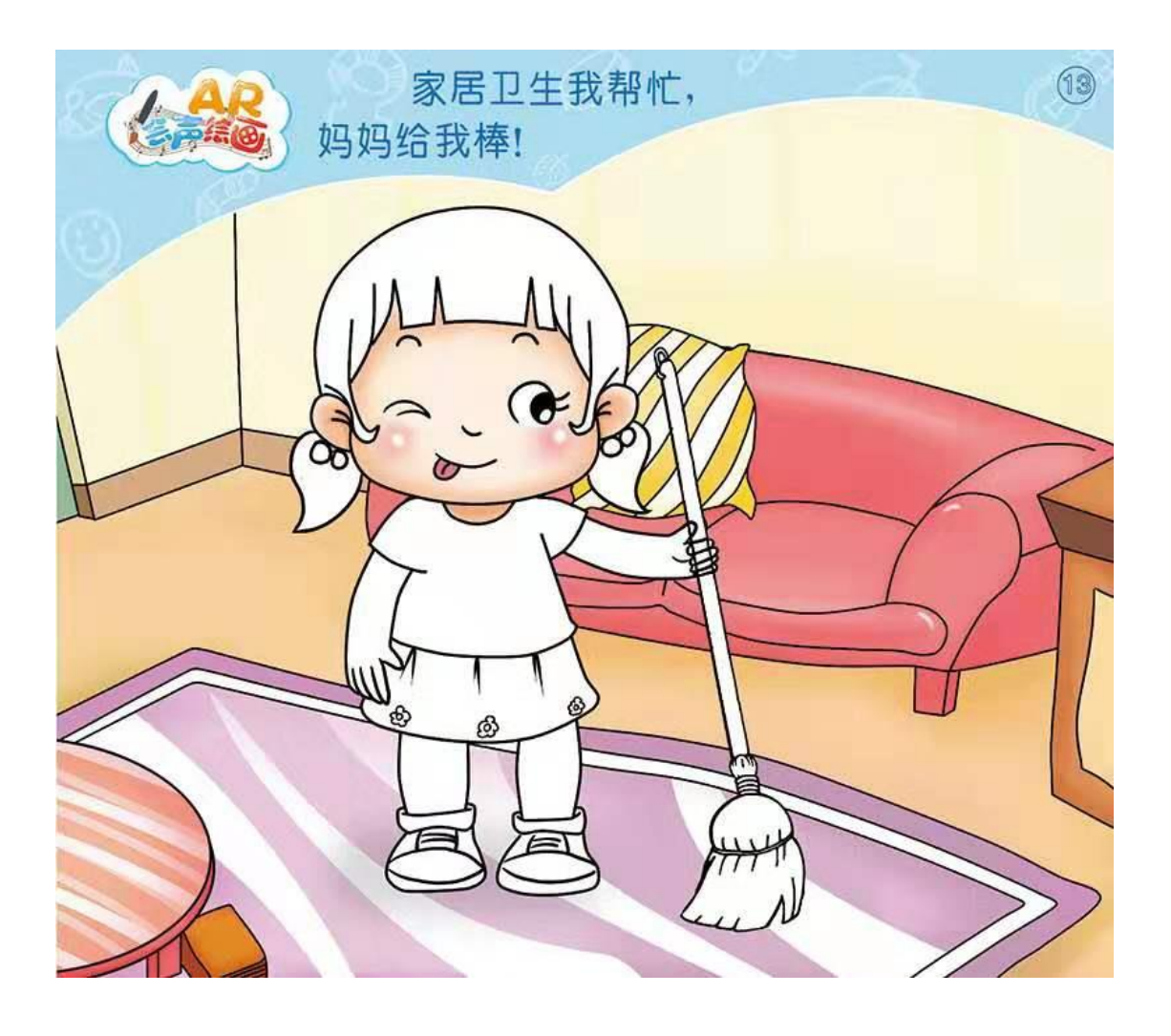

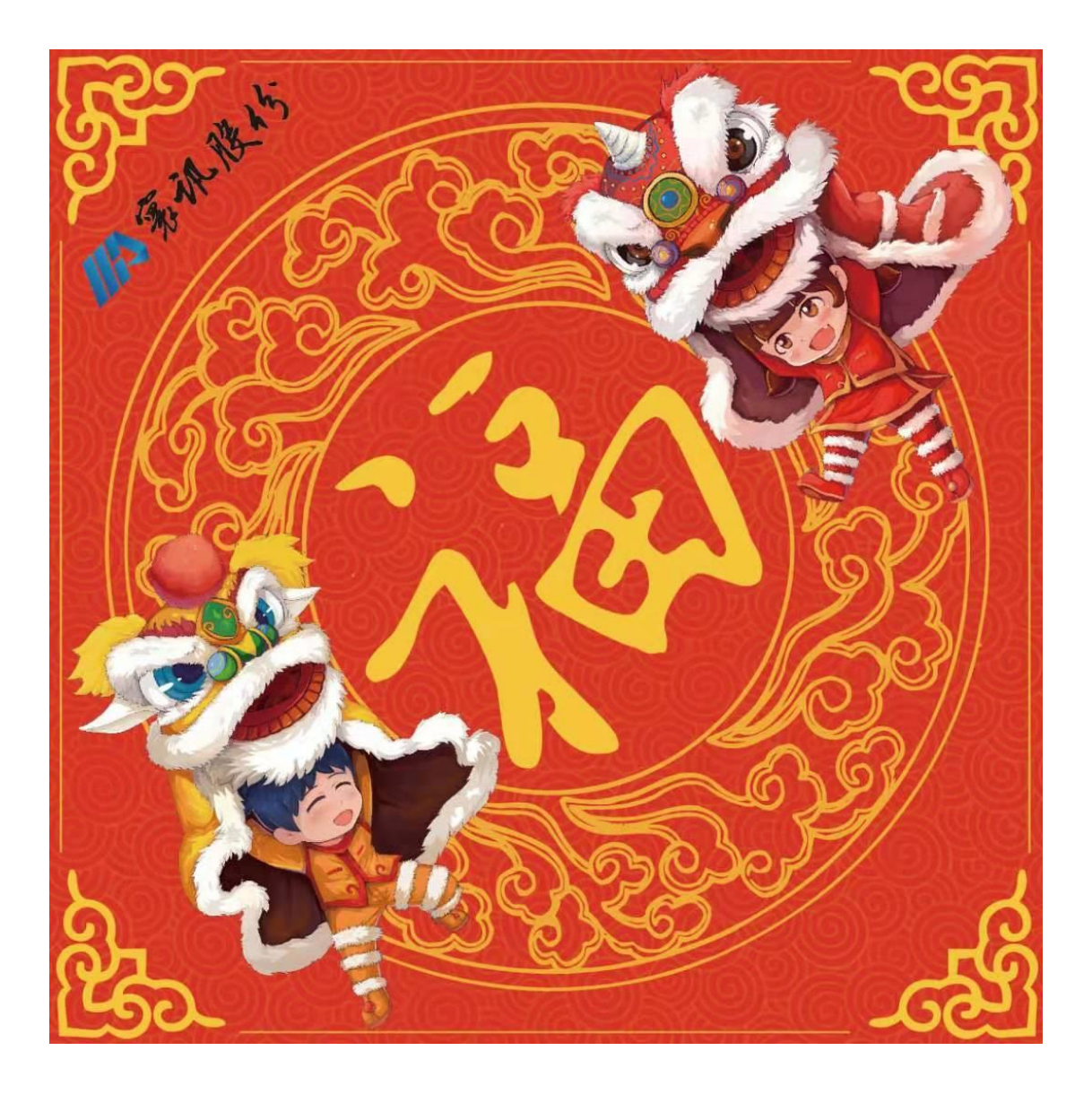

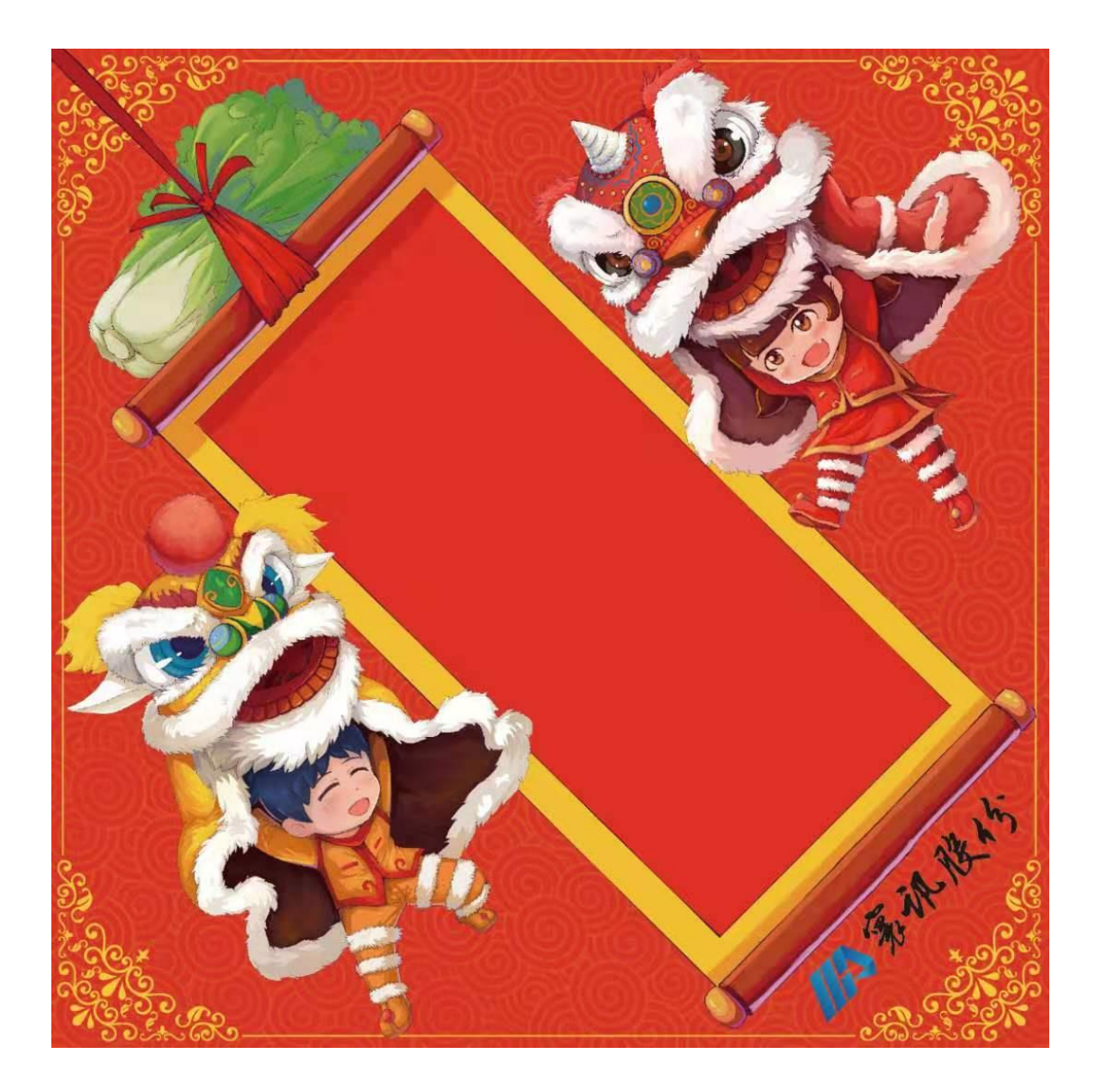